# Программирование и конфигурирование в корпоративных ИС

Кабанова Любовь Валентиновна Кафедра информатики и программирования

- В современных условиях при автоматизации предприятий приходится сталкиваться с различными и часто диаметрально
- «1С: Предприятие» является универсальной системой автоматизации деятельности предприятия. 1С: Предприятие - это специализированная объектно-ориентированная система управления базами данных (СУБД), предназначенная для автоматизации деятельности предприятия.

Учет – специфическая деятельность по регистрации свершившихся хозяйственных операций с целью хранения факта операции, группировки анализа подготовки отчетности для управления отдельными участками и предприятием в целом.

1С: Предприятие 8.3 представляет собой систему программ и включает в себя: технологическую платформу, созданные на ее основе прикладные решения различного масштаба и различной направленности, методологию создания прикладных решений, информационнотехнологическую поддержку пользователей и разработчиков. Сама платформа не является программным продуктом для использования конечными пользователями, которые обычно работают с одним из многих прикладных решений (конфигураций), разработанных на данной платформе.

Такой подход позволяет автоматизировать различные виды деятельности, используя единую технологическую платформу.

1С: Предприятие включает 4 типовые конфигурации:

«1С: Бухгалтерия»,

 «Управление производственным предприятием», «Управление торговлей»,

«Зарплата и Управления персоналом».

Помимо этого, существуют различные локализированные прикладные решения, разрабатываемые фирмой 1С на платформе «1С: Предприятие», обеспечивающие ведение учета, формирование первичных документов и отчетности в соответствии с требованиями национального законодательства.

- •Конфигурирование •Использование (1С:Предприятие)
- Система «1С:Предприятие 8» может функционировать в двух основных режимах:

#### •Режим «Конфигурирование» предназначен для разработки прикладного решения

- •Вадание конфигурирования системы 1С: Предприятие выполняется настройка различных режимов системы в соответствии с особенностями конкретного предприятия. При этом определяются структуры и свойства справочников и документов, описываются формы и алгоритмы построения отчетов, настраивается ведение учета.
- •При конфигурировании системы разработчик конфигурации или администратор системы может также создать наборы прав доступа к данным, соответствующие пользователям разного уровня.
- •На этапе конфигурирования может быть создано: несколько пользовательских интерфейсов для разных типов пользователей (менеджеров, бухгалтеров, кадровиков и т.д.), а также для конкретной организации создается список пользователей.
- •Режим «1С:Предприятие» для использования написанного в конфигураторе программного кода и работы пользователя.
- •Работа пользователя с информационной базой осуществляется при запуске системы в режиме «1С: Предприятие» и включает: ввод документов, заполнение справочников, формирование различных отчетов, выполнение различных регламентных расчетов и т.д.
- •Пользователю предоставляется возможность ввода и обработки информации описанной в конфигурации структуры с использованием алгоритмов, созданных на этапе
- конфигурирования. Пояснение особенностей работы с конкретными режимами (документами, справочниками, отчетами), которые зависят от конфигурации, могут содержаться в описании самой конфигурации. В этом случае их можно получить, обратившись к режиму пользовательского описания.

Запуская систему, пользователь должен обязательно работать с какой-либо информационной базой (ИБ). ИБ содержит конфигурацию, базу данных (БД), список пользователей и некоторые другие параметры. Для удобства пользователей ИБ сохраняется в одном файле - «1cv8.1CD».

Существует две версии программы «Толстый клиент» и «Тонкий клиент»

Толстый клиент позволяет запускать конфигуратор и работать в пользовательском режиме в рамках локальной сети.

Тонкий клиент – это отдельная программа, предназначенная только для работы в пользовательском режиме. Может работать через Интернет.

#### В некоторых случаях на компьютере пользователя можно вообще не устанавливать «1С», а вместо клиенского приложения использовать Интернет-браузер. Такой вариант подключения называется Web-клиент и предназначен для удаленной

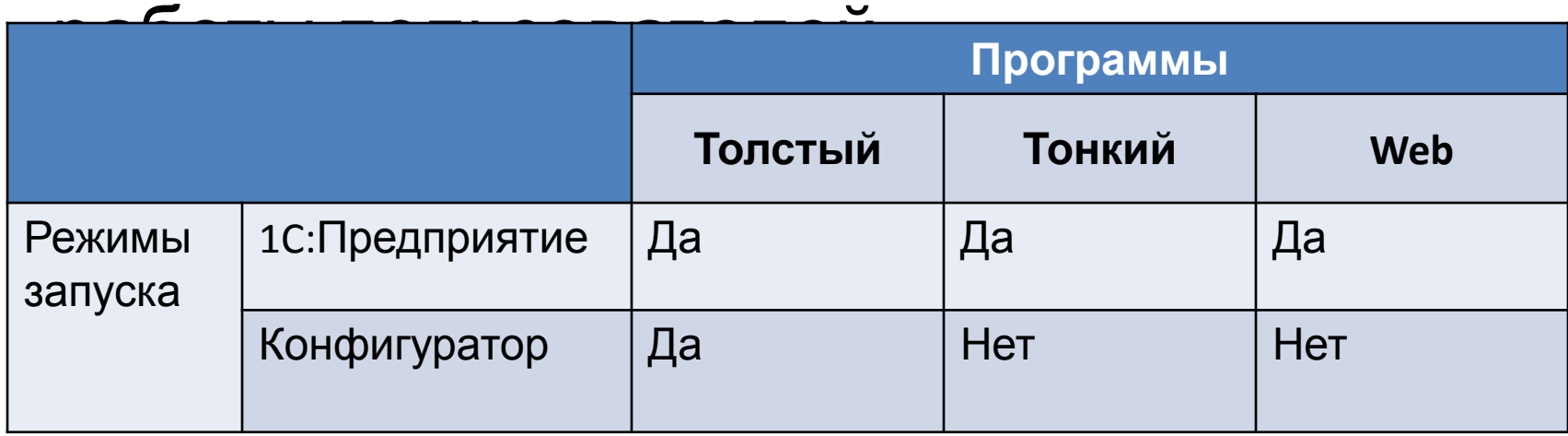

### Добавление новой базы Запускаем единую среду запуска, в открывшемся диалоге добавляем новую базу

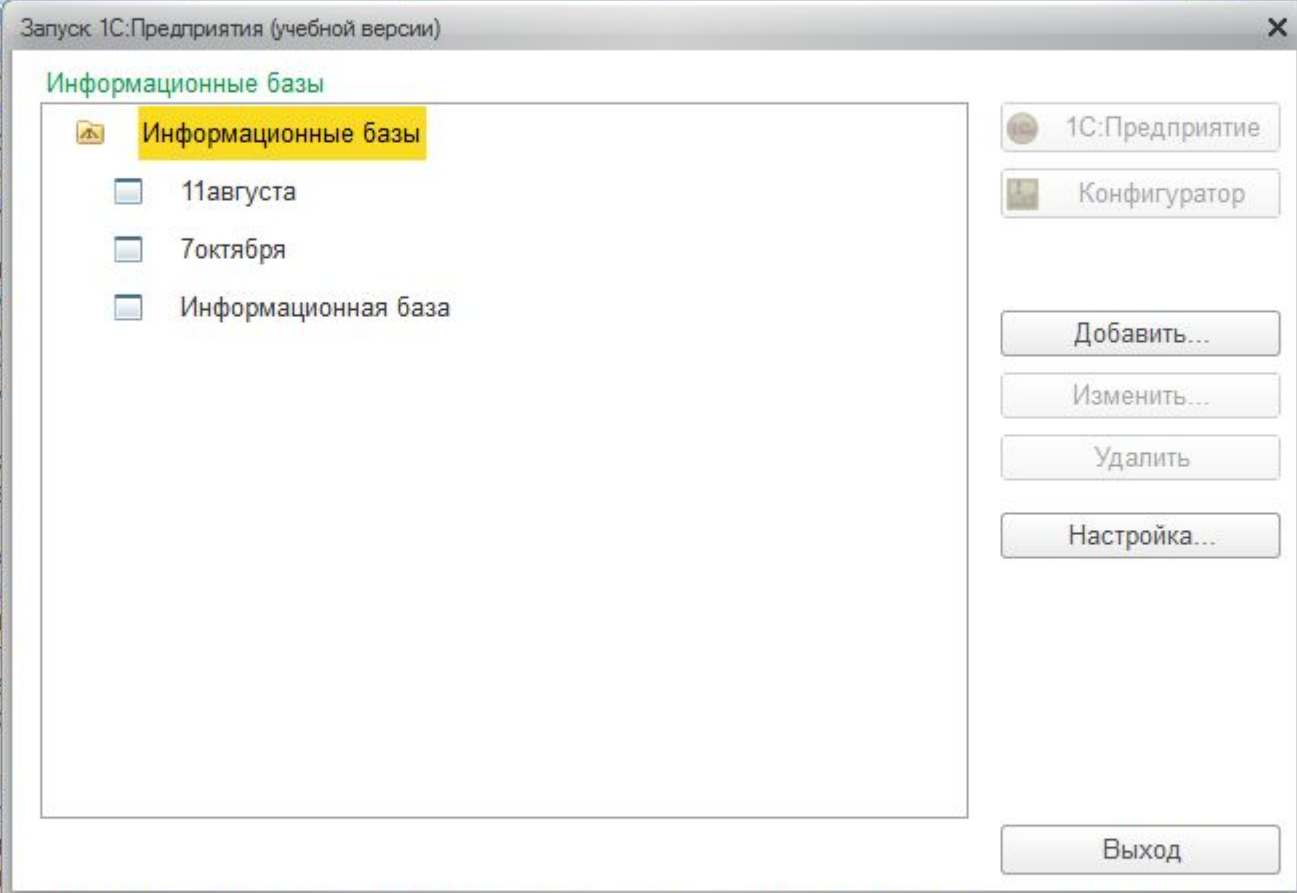

Чтобы диалог был сгруппирован по папкам:

Настройка→Установить флажок «Отображать в виде дерева» По кнопке «Добавить» создадим новую информационную базу «без конфигурации, для разработки новой конфигурации»

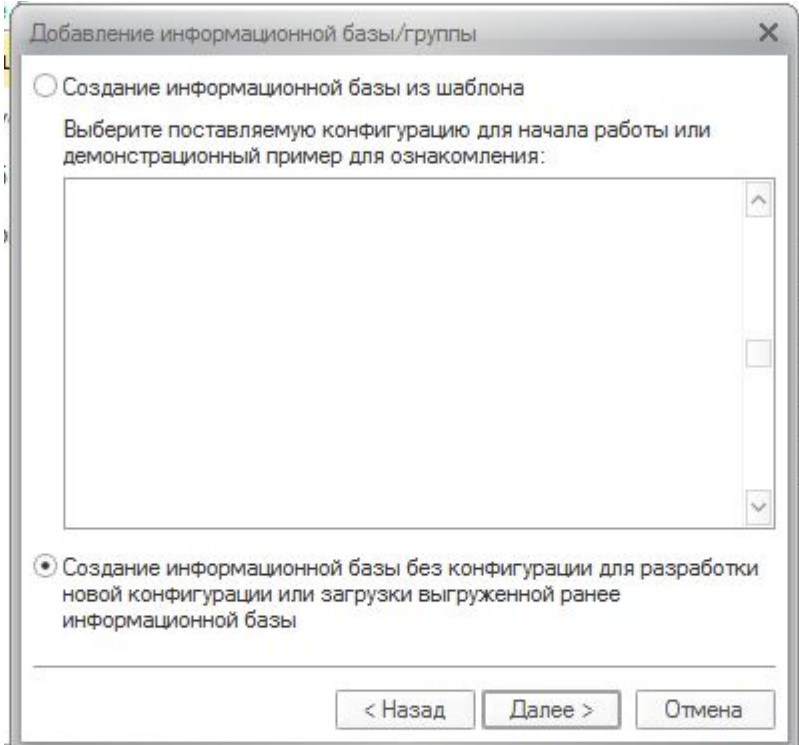

Даем имя базы данных  $\rightarrow$  указываем путь в любой каталог →готово

В диалоге выбора информационных баз выделим новую строчку и нажимаем «Конфигуратор»

#### Используя пункт главного меню «Конфигурация->Открыть конфигурацию»

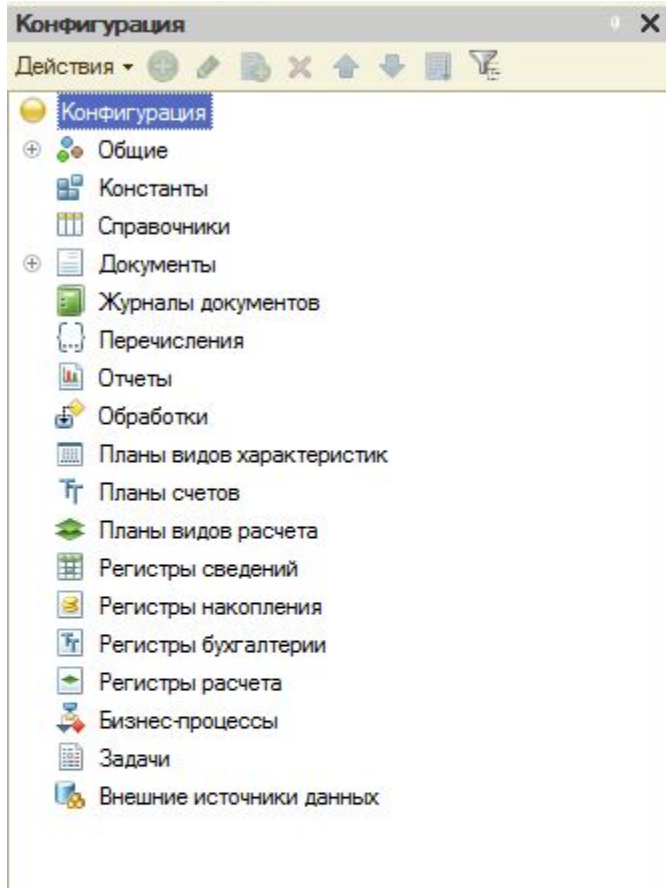

#### Дерево метаданных конфигурации

Панель разделов и подсистемы конфигурации

Задачу группировки объектов конфигурации по разделам решают «Подсистемы», расположенные в ветке общие

Создаем четыре подсистемы:

- •Предприятие включает все общие справочники и механизмы
- •Закупки все, что потребуется пользователю для оформления покупки товаров
- •Продажи все, что потребуется пользователю для оформления продажи
- •Администрирование служебные функции программы.

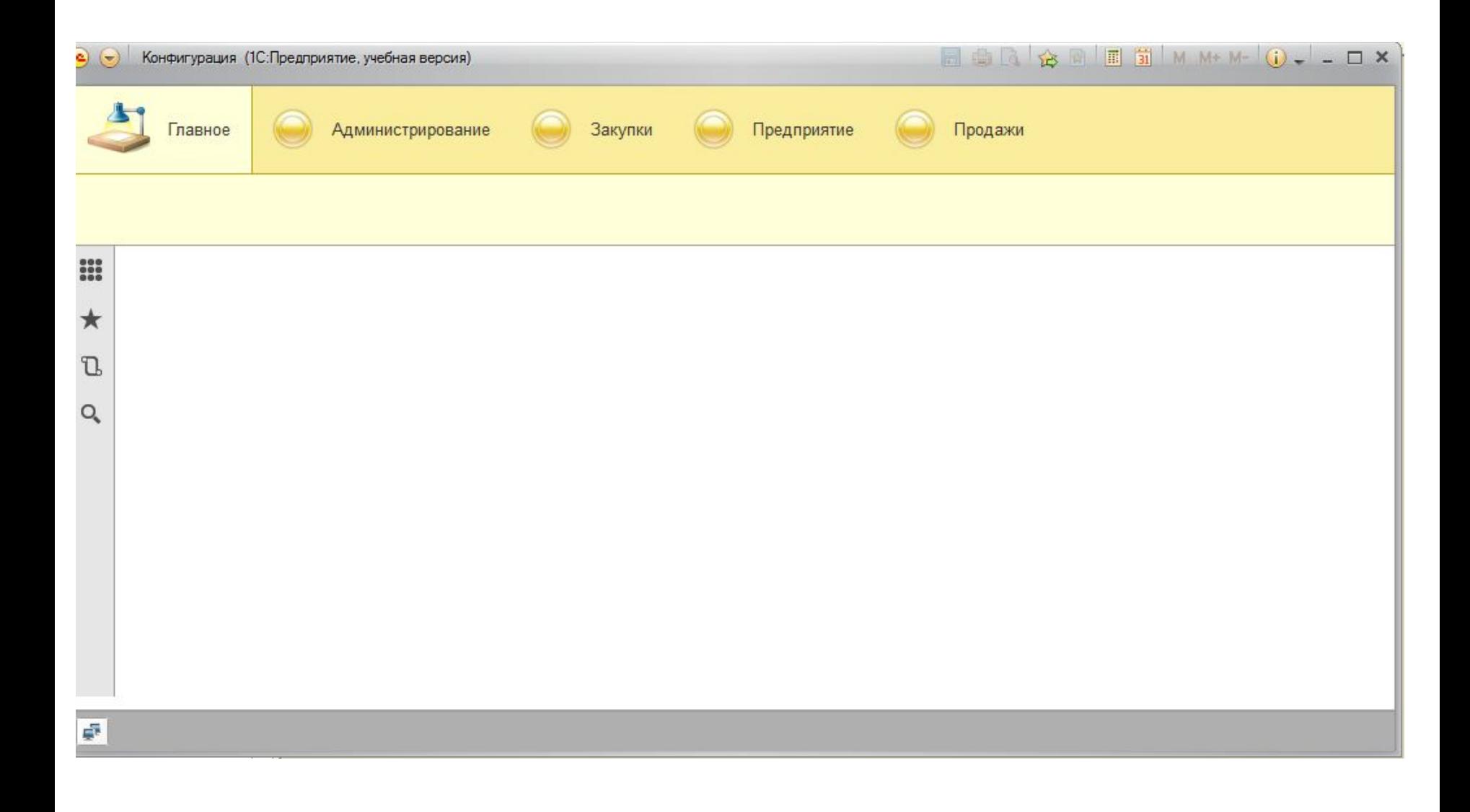

## Объекты конфигурации

Справочник предназначен для хранения списка элементов, который может изменяться или пополняться пользователем. Пример – хранение в базе данных списка контрагентов, номенклатуры товаров, сотрудников и др.

В программе «1С: Предприятие» справочники служат для: хранения условно-постоянной информации, поддержки внутрифирменных или общих классификаторов, формирования списков возможных значений субконто, (то есть для организации аналитического учета).

Термин «субконто» введен для обозначения набора значений, используемых для ведения аналитического учета по бухгалтерским счетам.

В качестве субконто обычно выступают объекты, по которым ведется аналитический учет на предприятии: основные средства организации,

товары и т. д.

Вид субконто определяет совокупность объектов конкретного тина, которые используются для ведения

Использование справочников позволяет исключить неоднозначность при заполнении тех или иных реквизитов документов или других справочников.

Работа со справочниками может осуществляться в двух режимах: режим «просмотра и редактирования» и режим «выбора элемента справочника». В режиме просмотра и редактирования форма справочника открывается при помощи главного меню программы: нажатием кнопки панели инструментов, нажатием кнопки другой формы, какими-либо другими действиями, если это обусловлено конфигурацией задачи.

В режиме выбора справочник открывается только при вводе значения субконто, константы, реквизита документа или реквизита другого справочника нажатием кнопки или клавиши F4.

### Линейные справочники

Предприятие может состоять из нескольких самостоятельных юридических лиц и/или обособленных и выделенных на отдельный баланс подразделений. Список этих самостоятельных подразделений нужно где-то хранить. Создадим справочник организации.

#### Закладка «Основные» справочника «Организации»

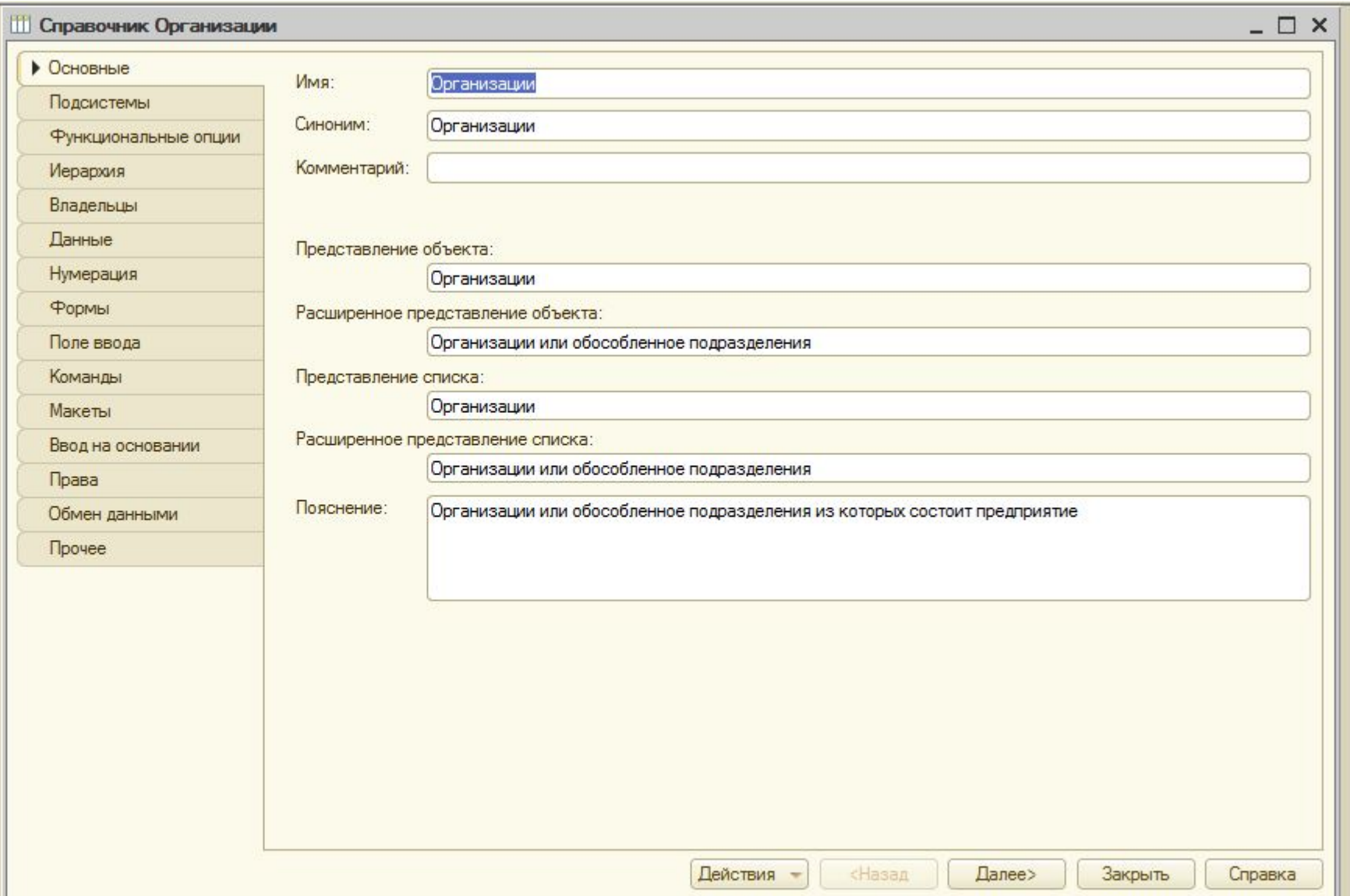

#### Предопределенные элементы

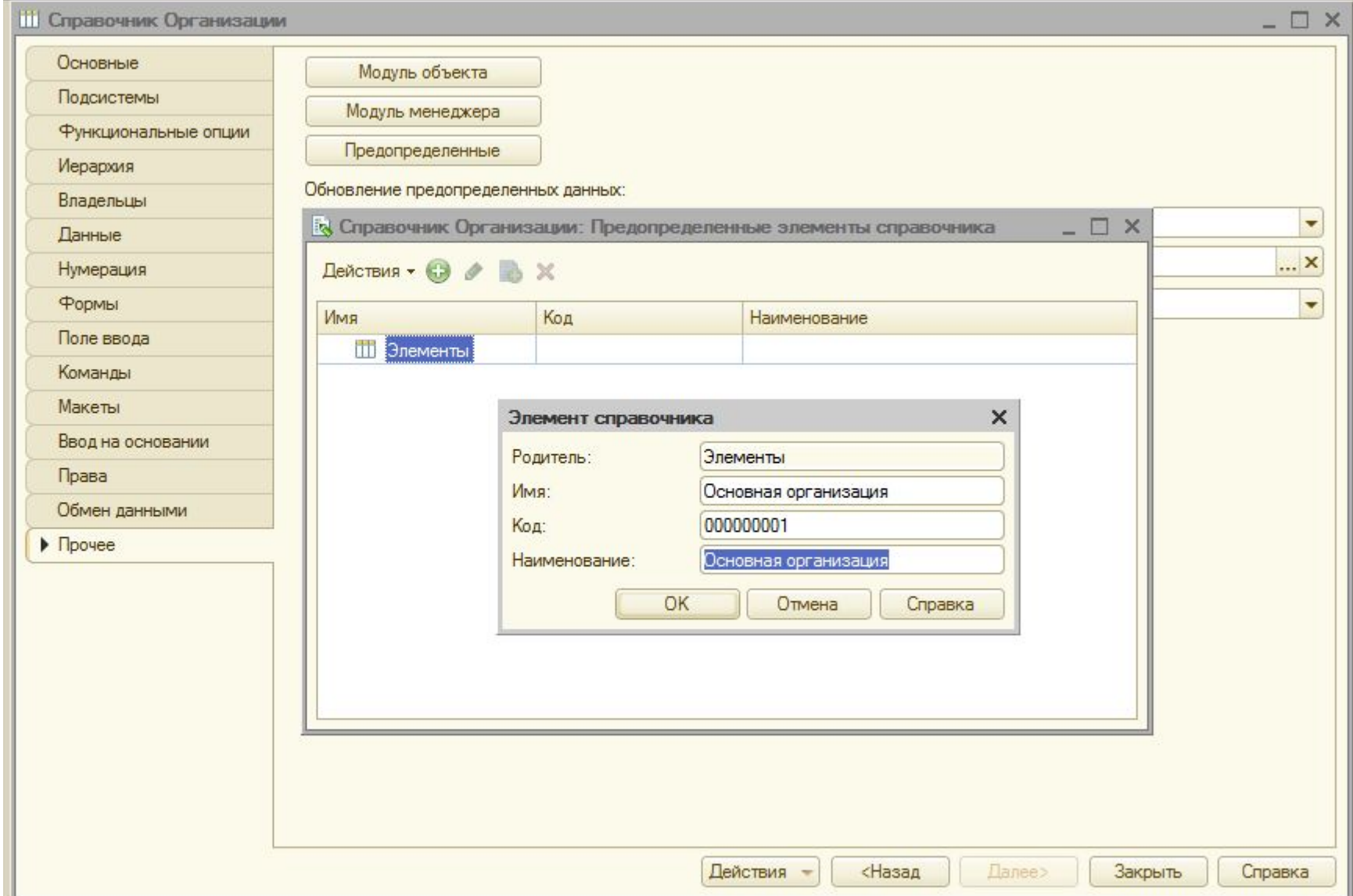

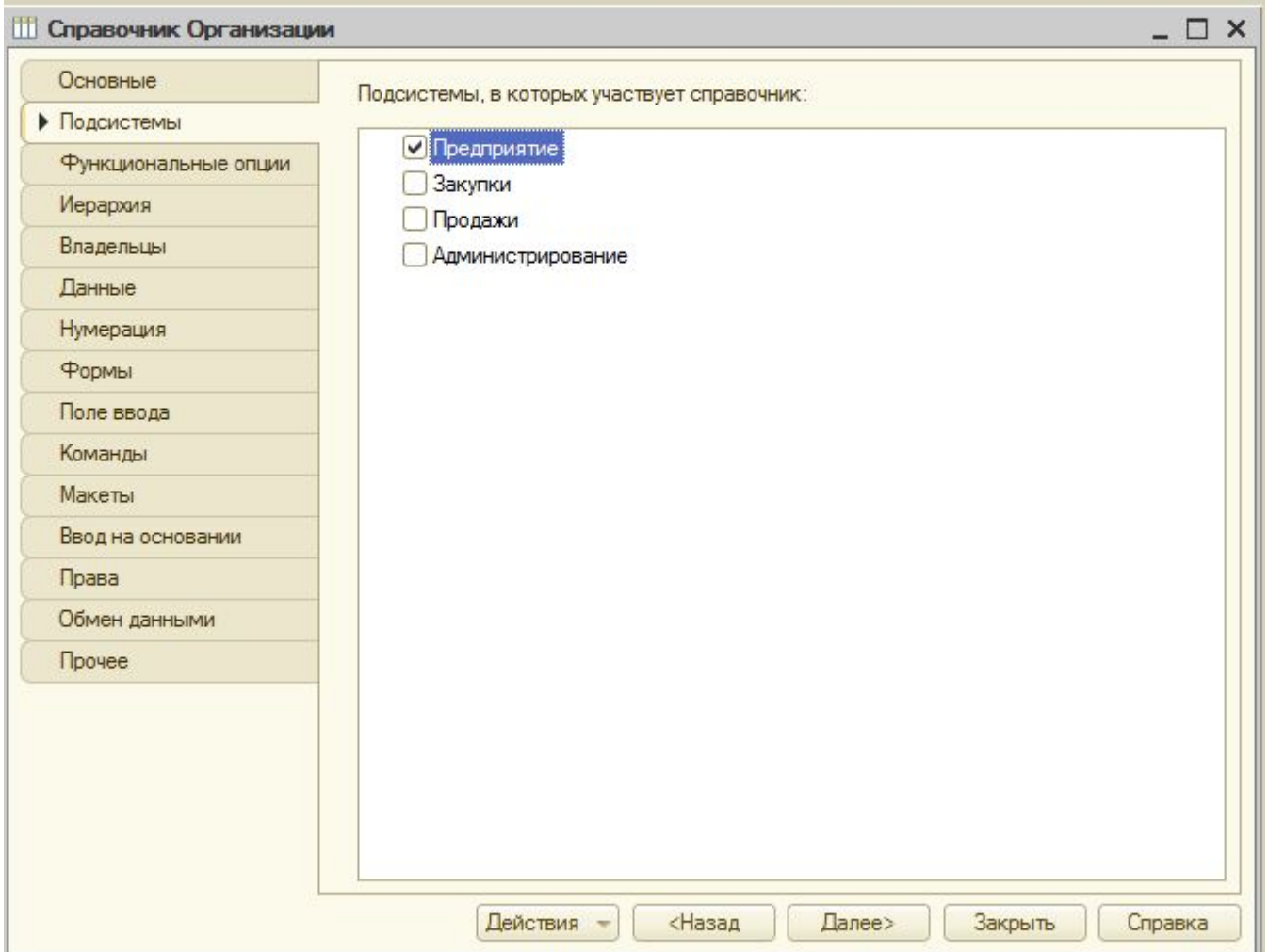

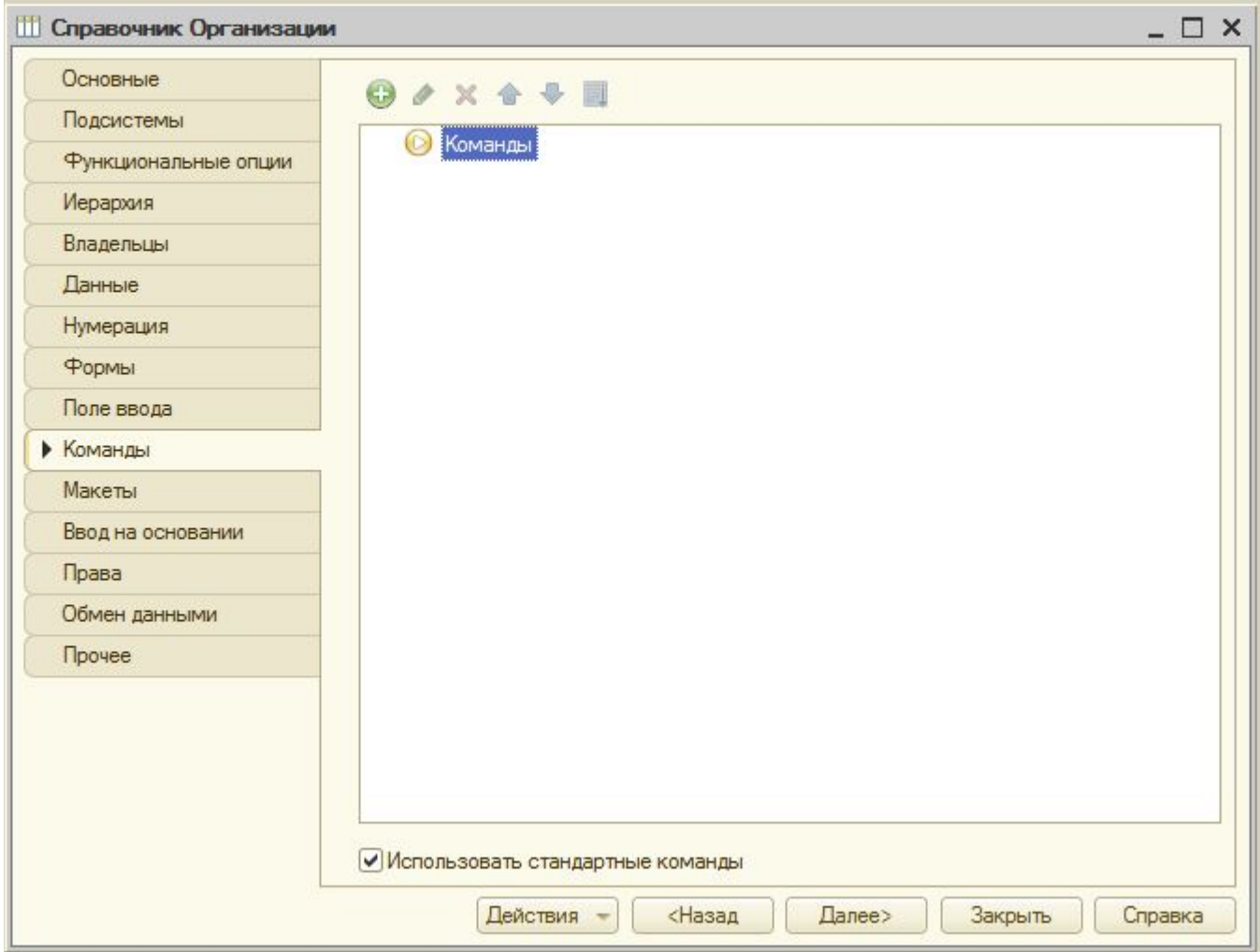

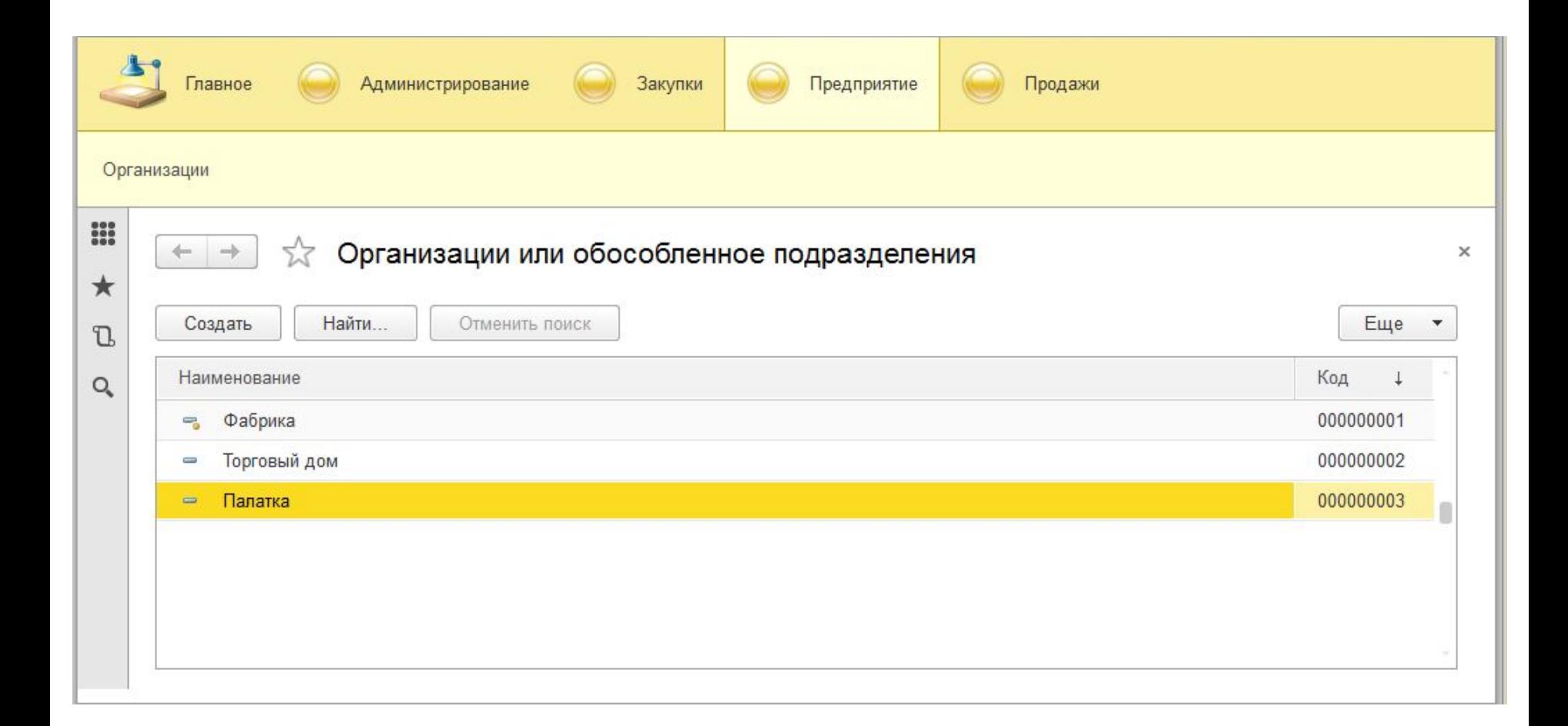

### Иерархические справочники

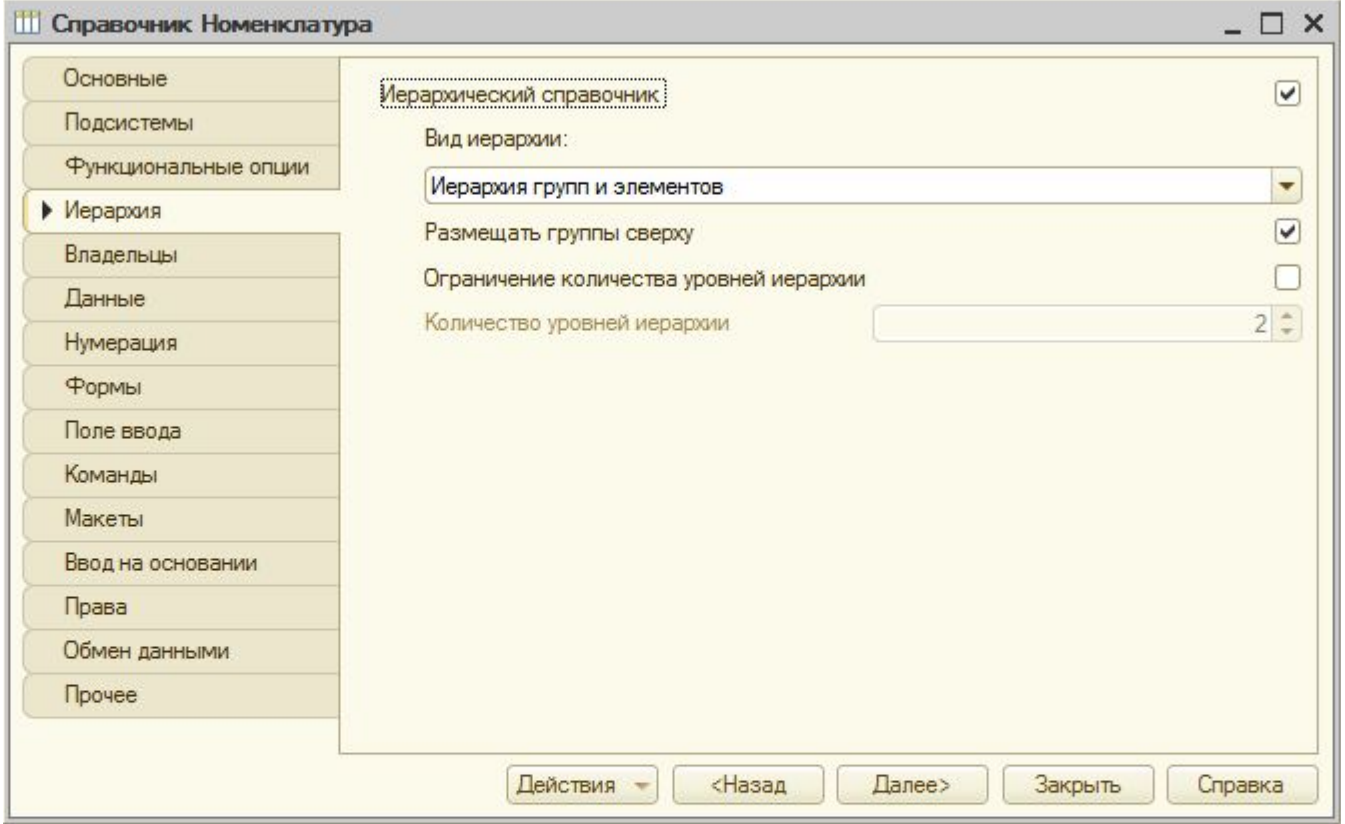

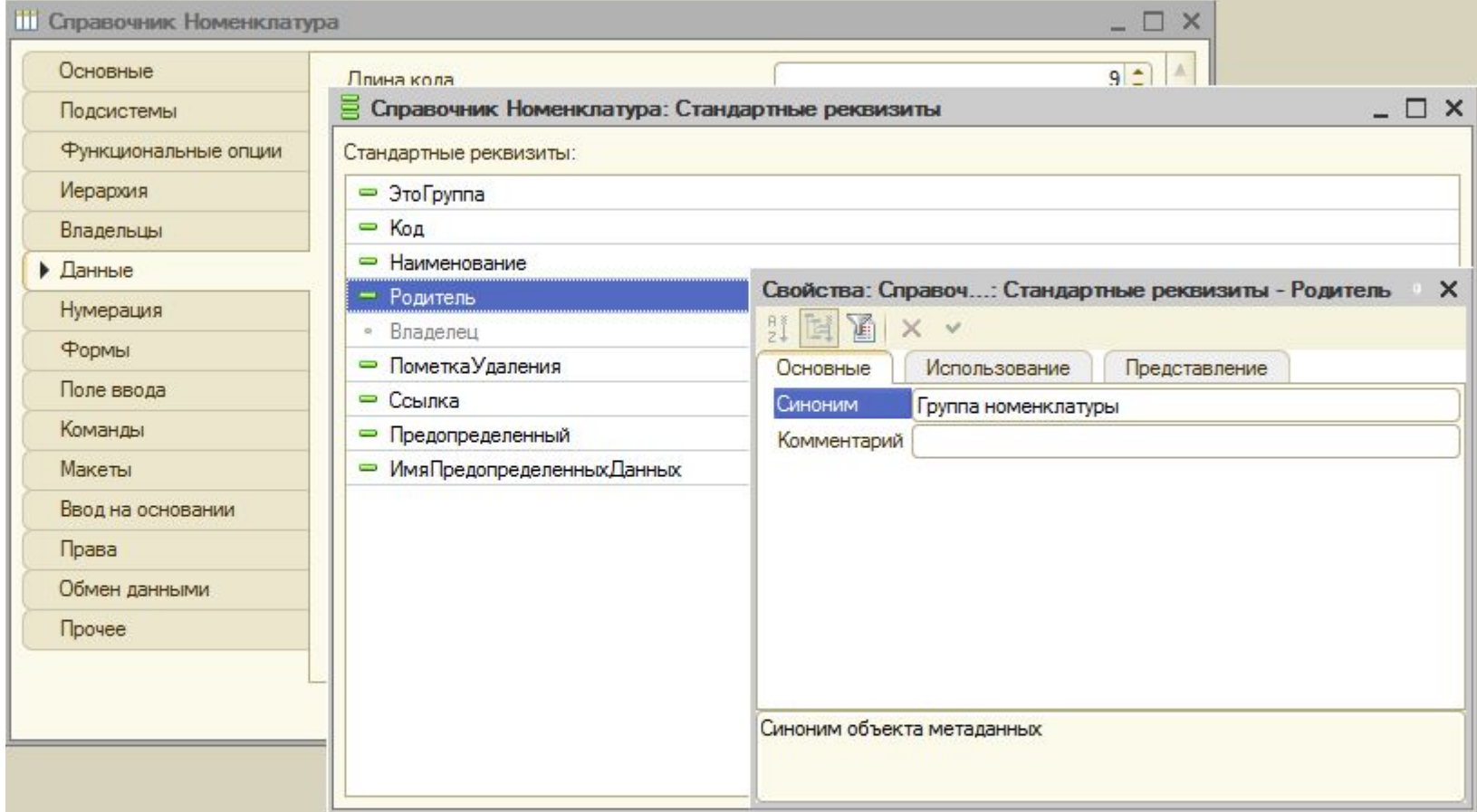

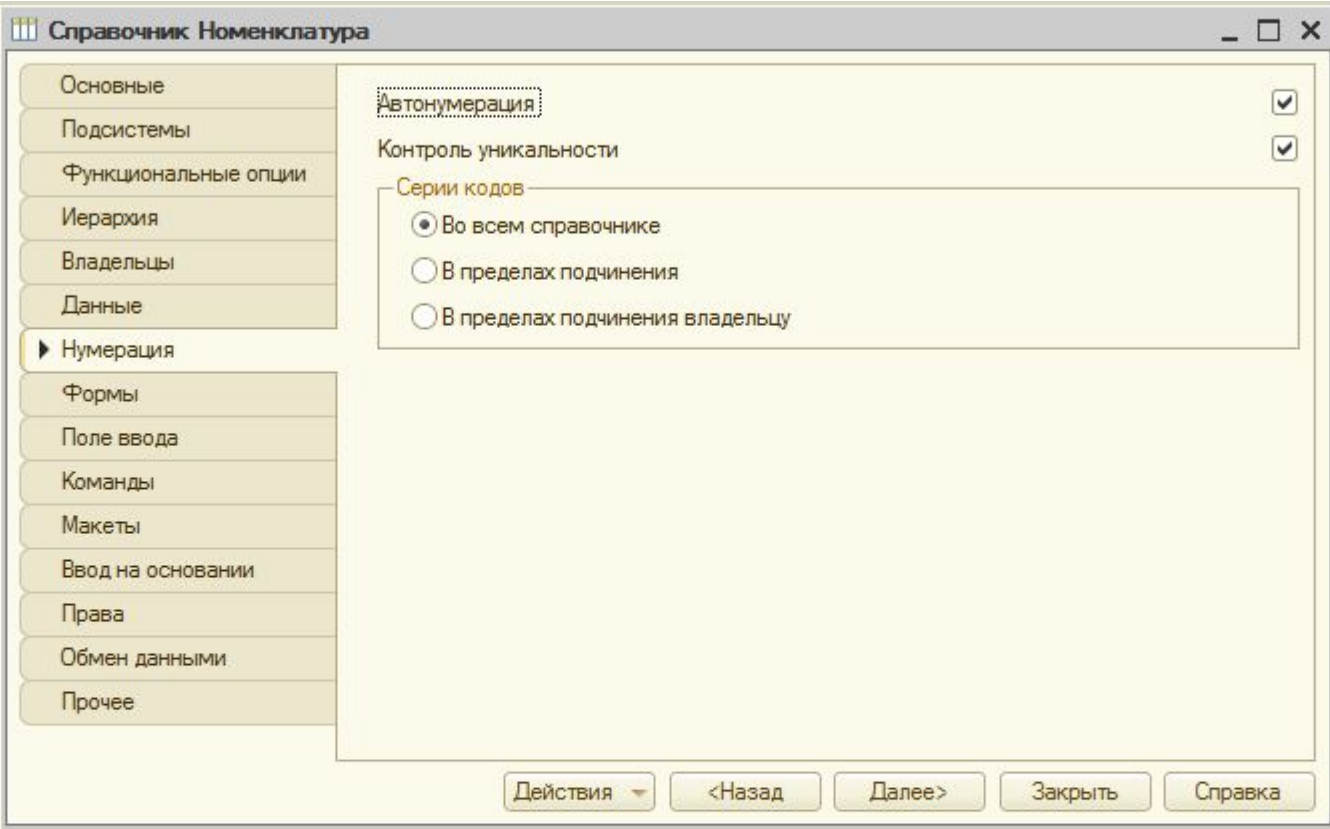

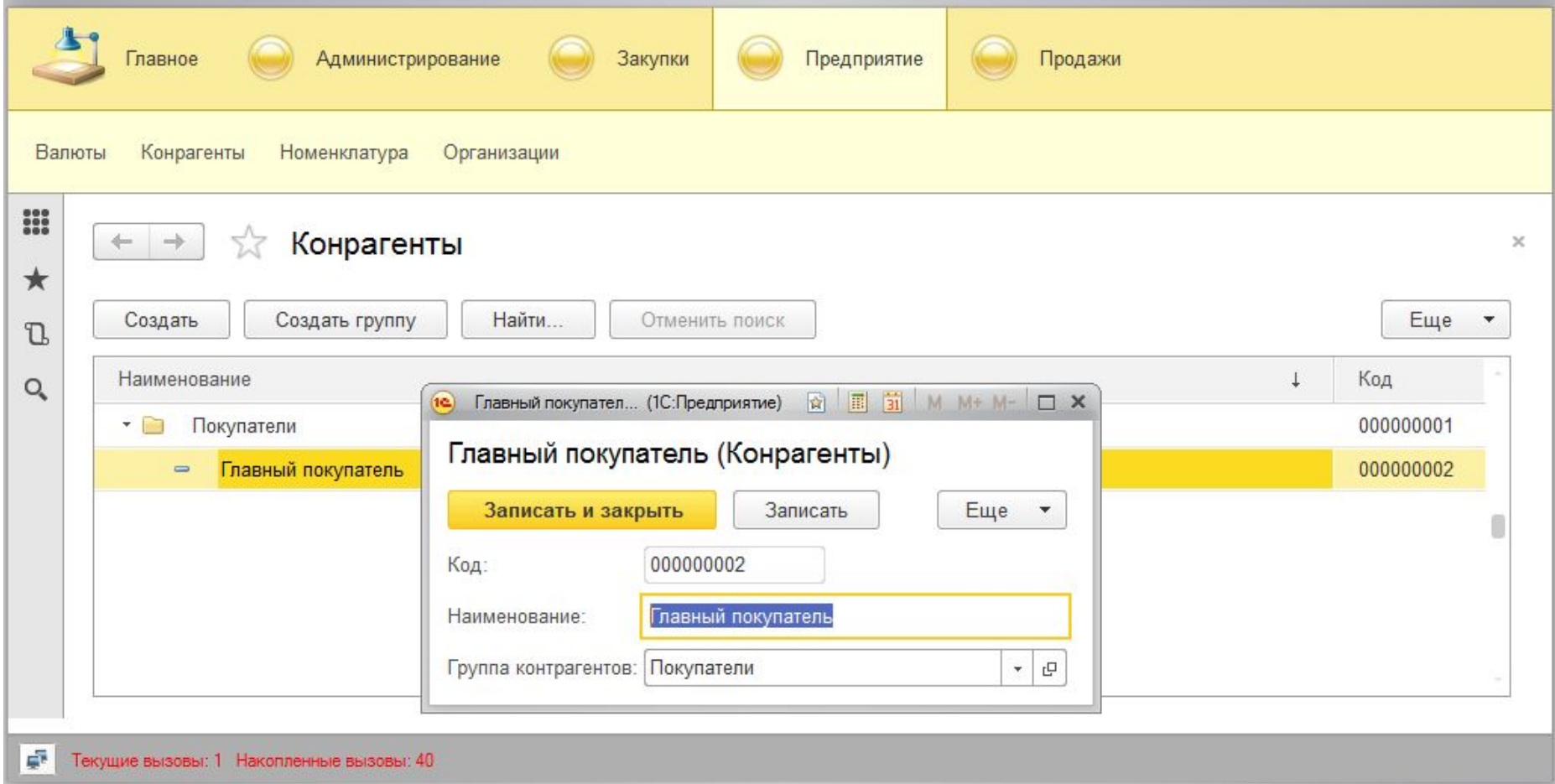

## Иерархия элементов

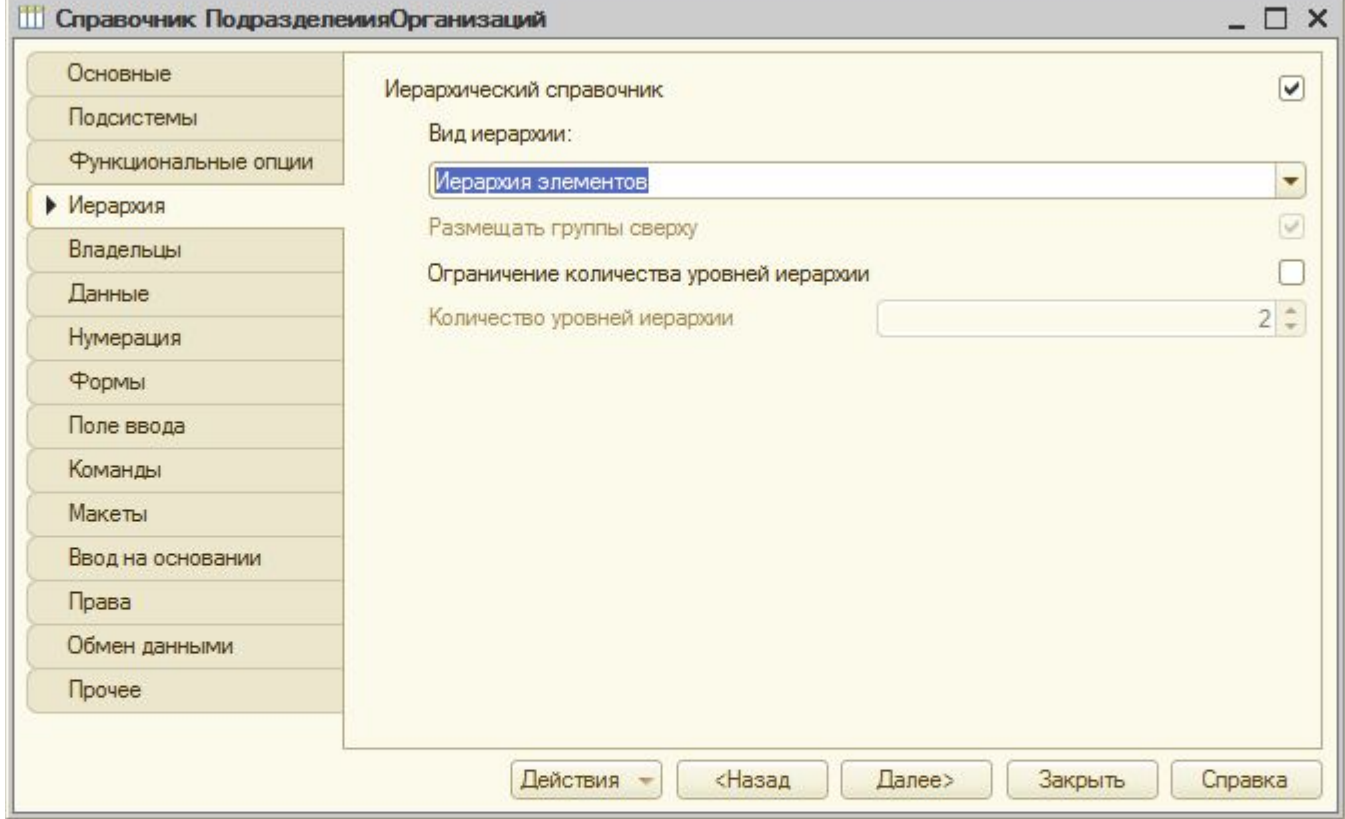

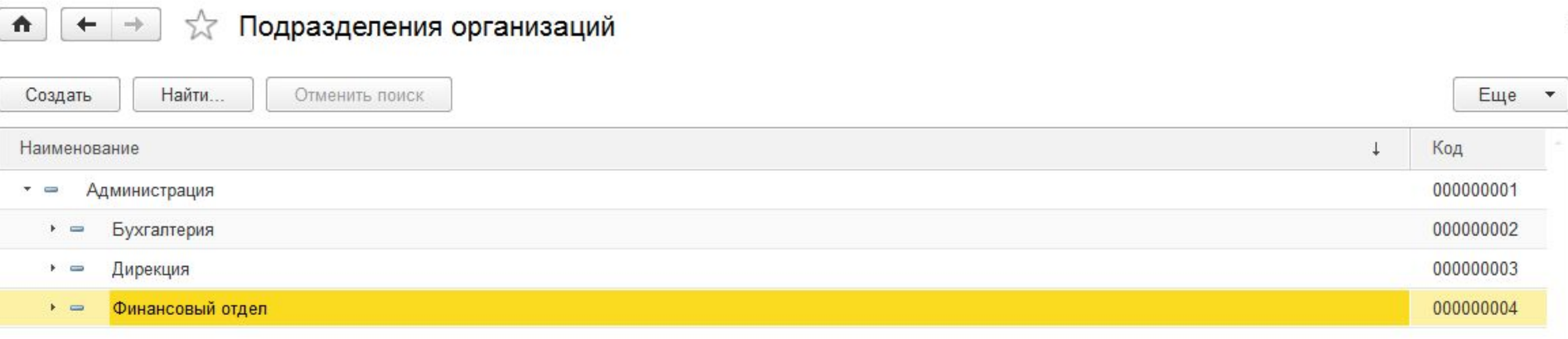

#### Подчиненные

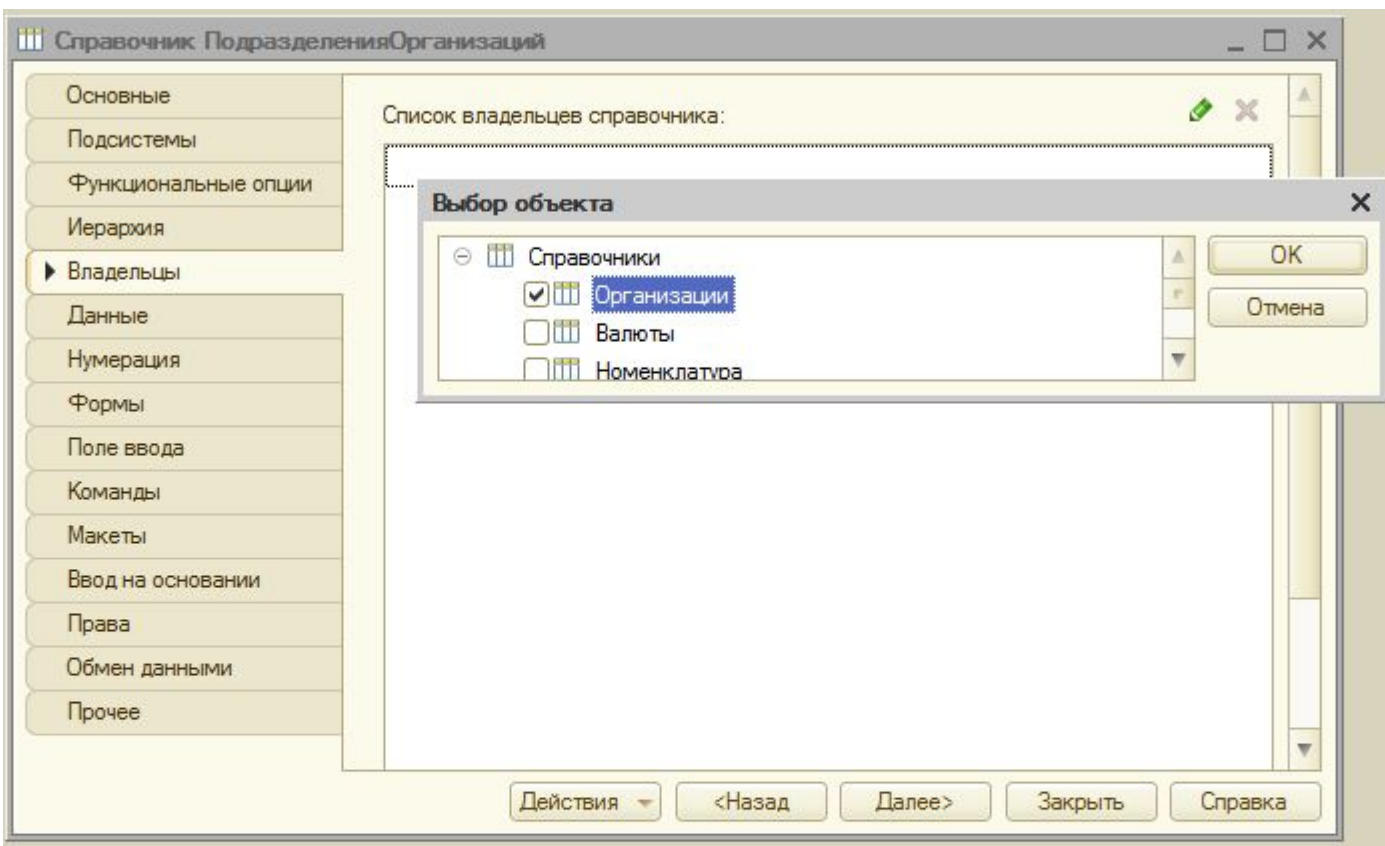

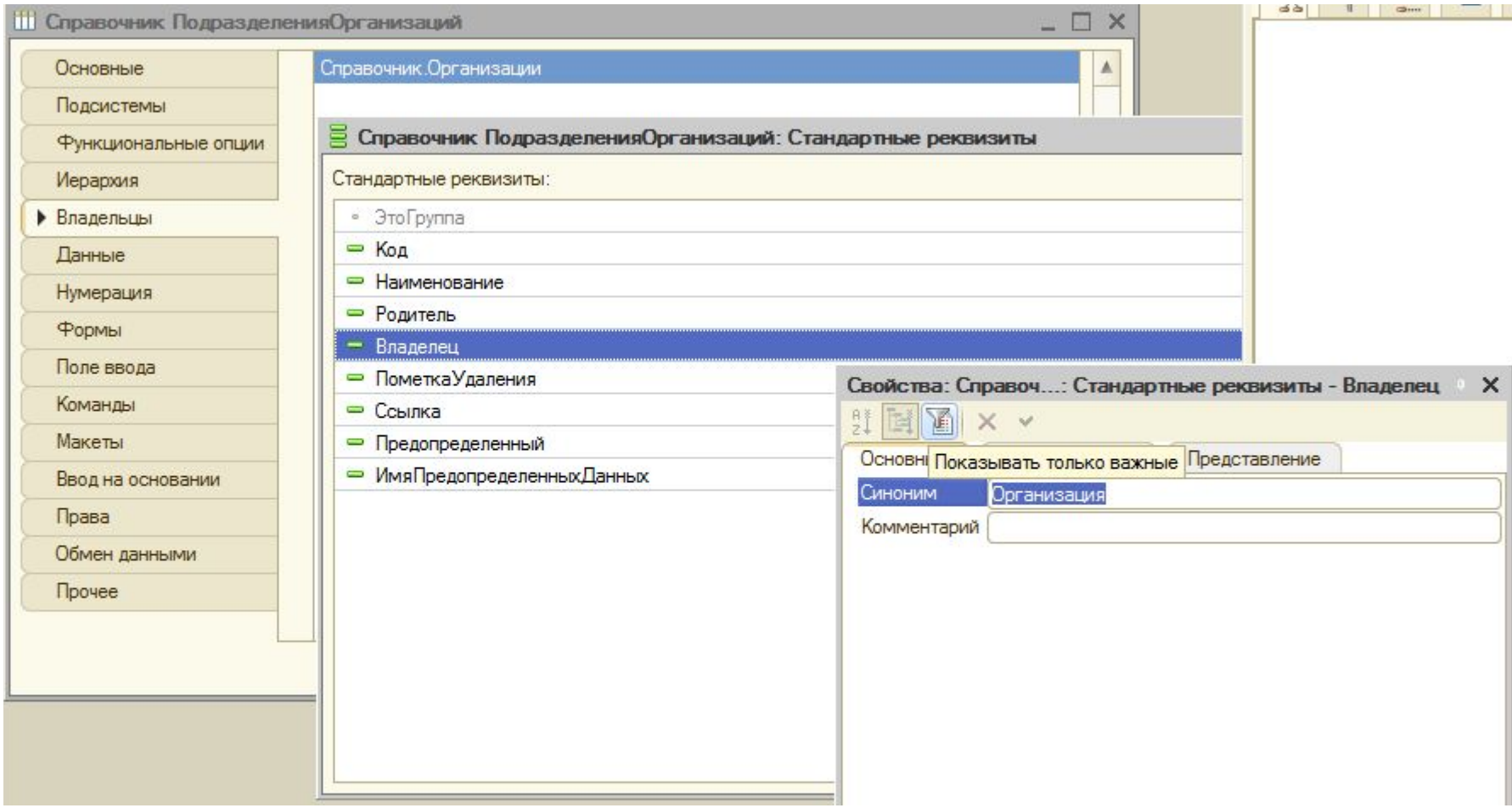

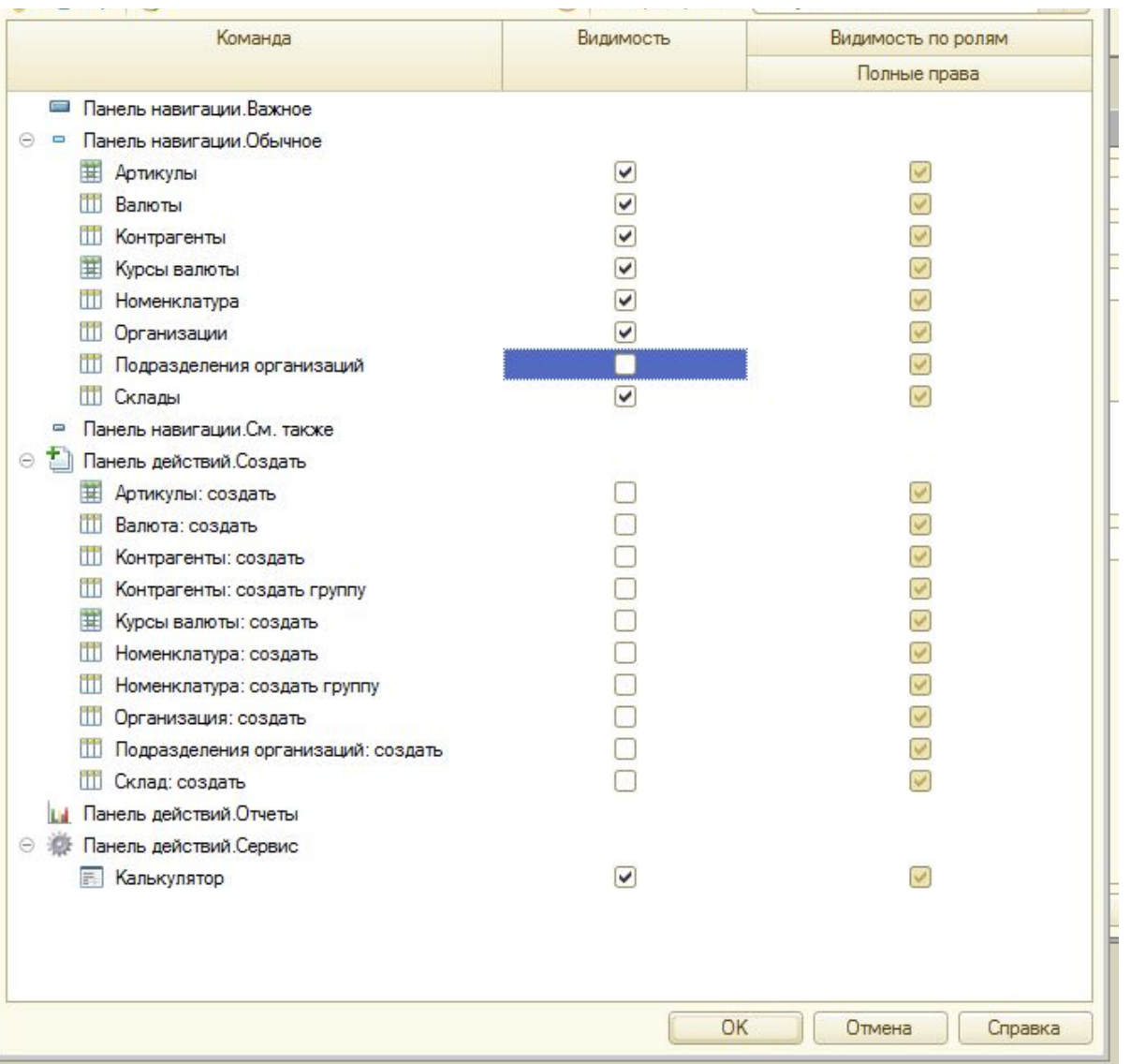